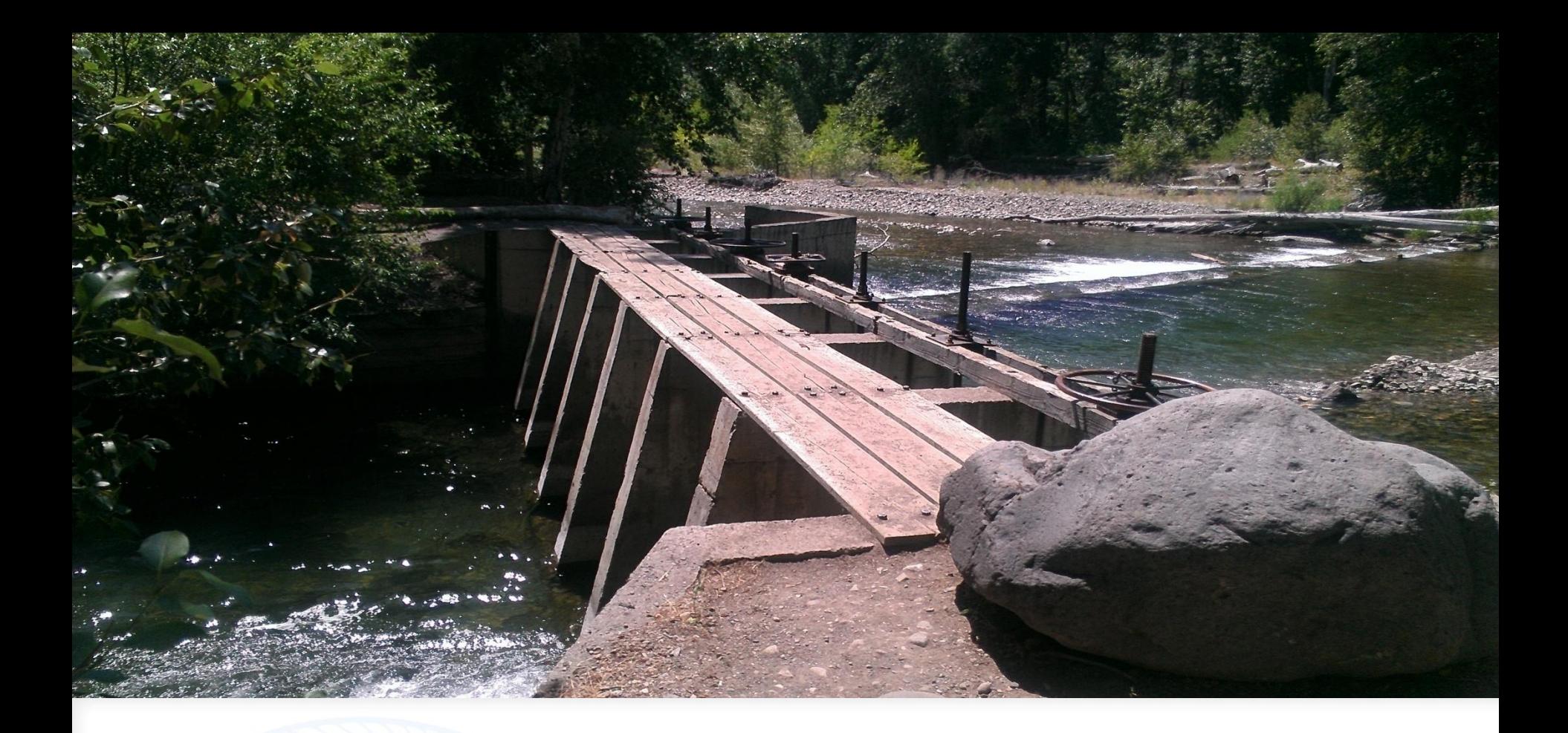

#### Observation Wells

Presented by Allan Wylie, IDWR Date August 12, 2014

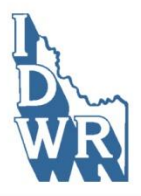

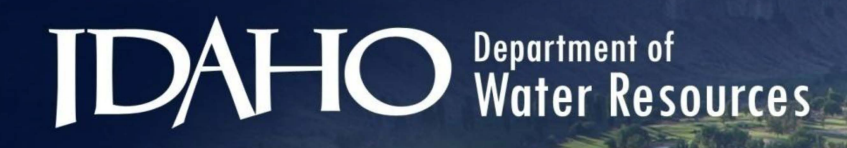

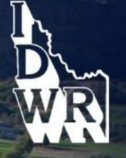

# **Outline**

Need for aquifer water-level data

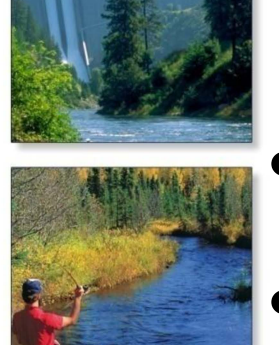

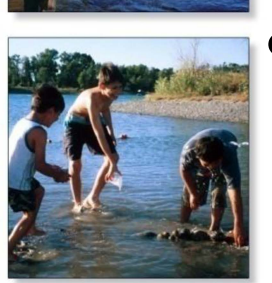

- Sources of water level data Wood River Valley Water-level
	- Database

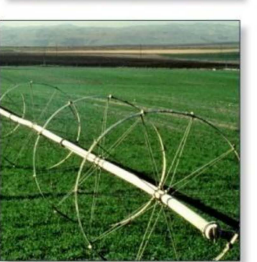

### The Need for Water-level Data

- Ground water model calibration involves matching model output with field observations.
	- We need field observations
		- River gains and losses
		- Water table elevations measured in wells

# Sources of Water-level Data

- USGS aquifer water-level database
	- National Water Information System (NWIS)
		- Over 850,000 records nation wide
- IDWR hydrologic database
	- Data collected by the USGS in Idaho
	- Data collected by the IDWR
	- Data collected for the IDWR
- Well driller reports
	- Data drillers are required to report to IDWR upon completion of a well included depth to water

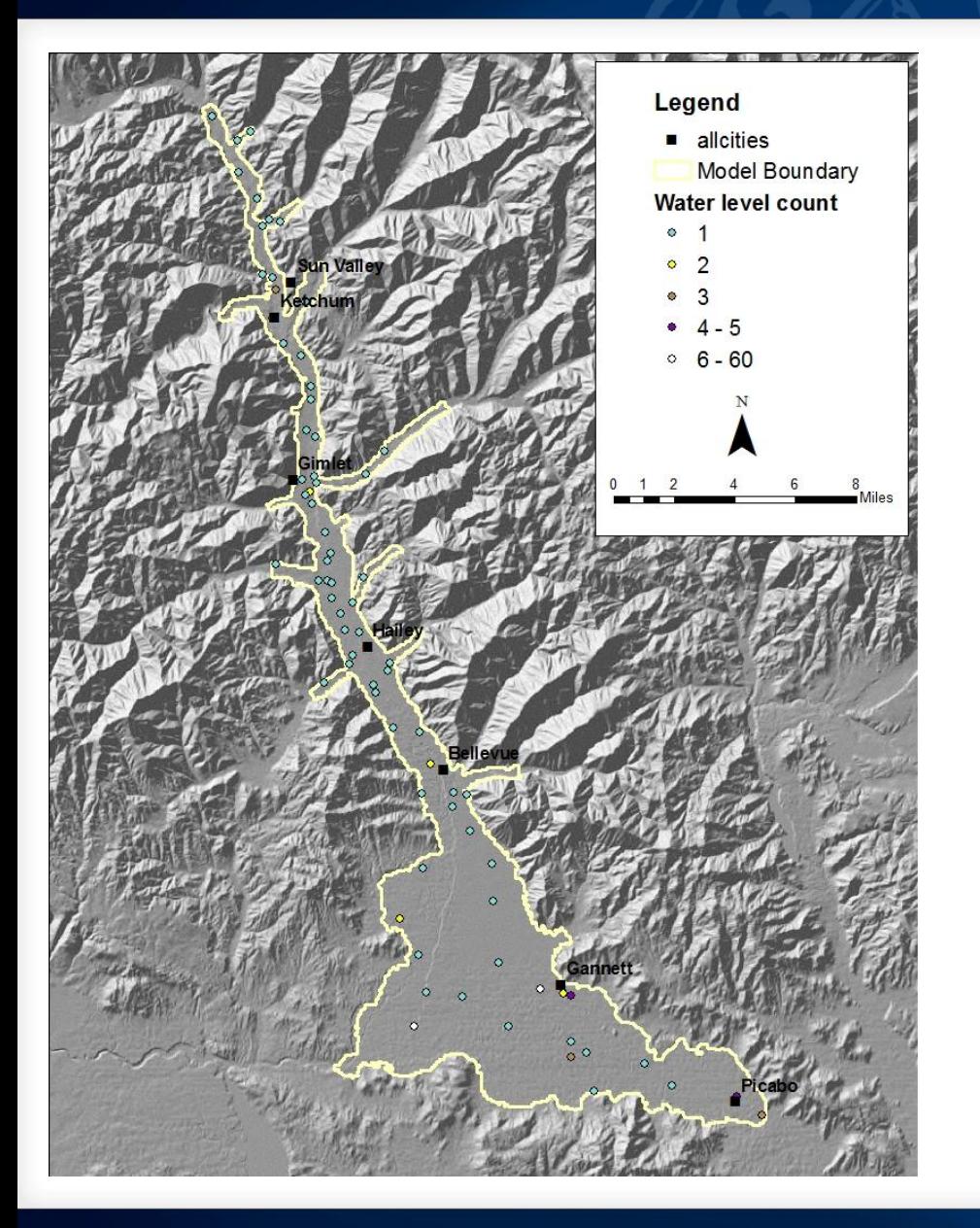

- 76 wells with 214 observations
- 120 in two wells
- 14 wells with more than 1 waterlevel
- 94 observations dispersed amongst 74 other wells
- Since download in June
	- Jim thinks there should be 98 wells
	- We have found other observation wells
	- We are making sure all measured wells are GPSed and updated in database.
	- Both the number of wells and the number of observations will increase
	- Significant percentage of the observations were collected by the USGS in Oct 2006

#### Additional water-level data are needed

- Bartolino and Adkins (2012) evaluated 2,500 well driller reports to construct the bedrock surface map.
- Quality logs with good locations were selected
- Not all of these wells were drilled during the calibration period
	- Water-level data from these wells could be used to augment the observation well data

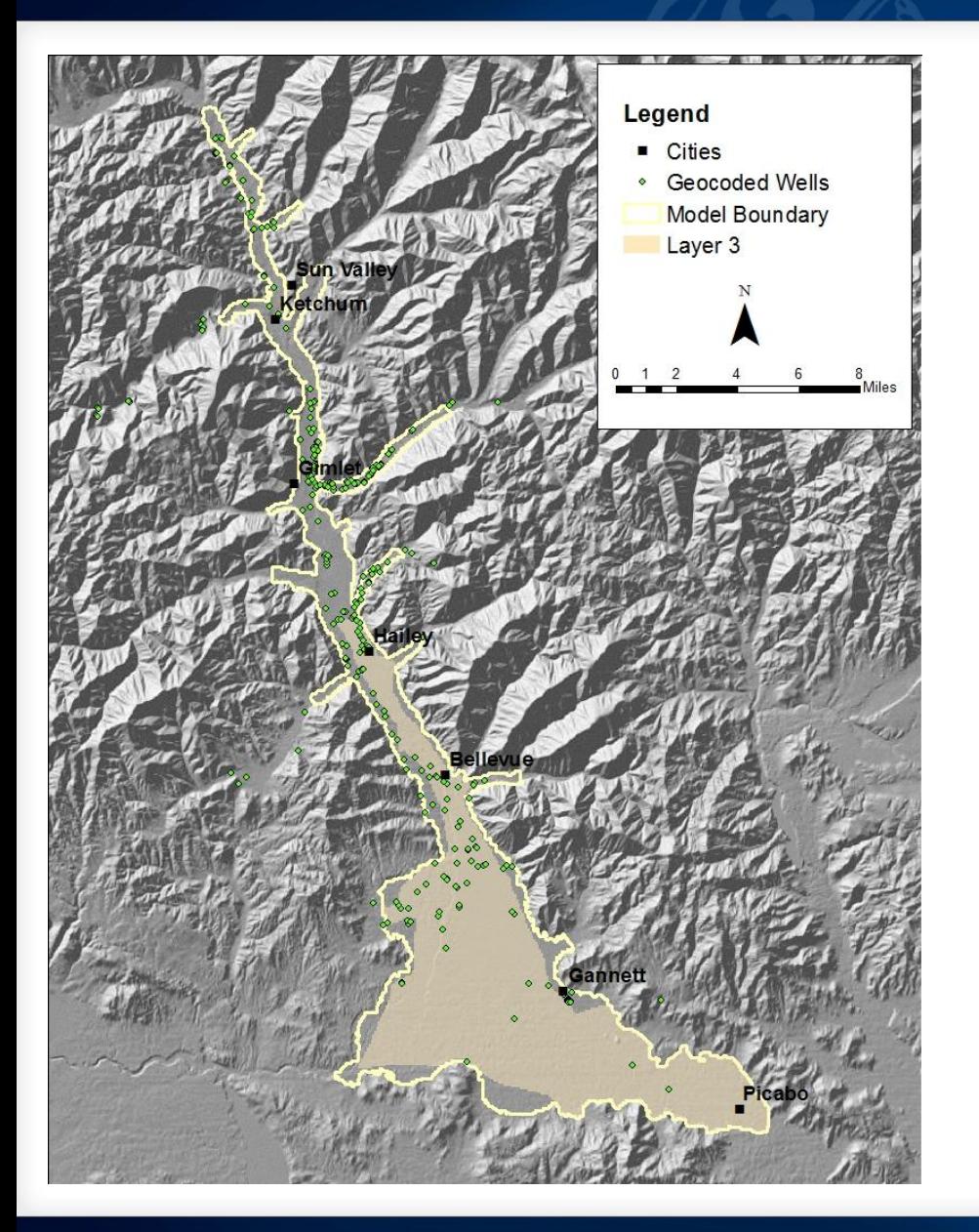

- Geocoded well logs
	- $-$  Geocoded = finding geographic coordinates from data such as stree addresses
	- 290 wells
	- 78 greater than 100 ft (30.5 m) in the area with 3 layers

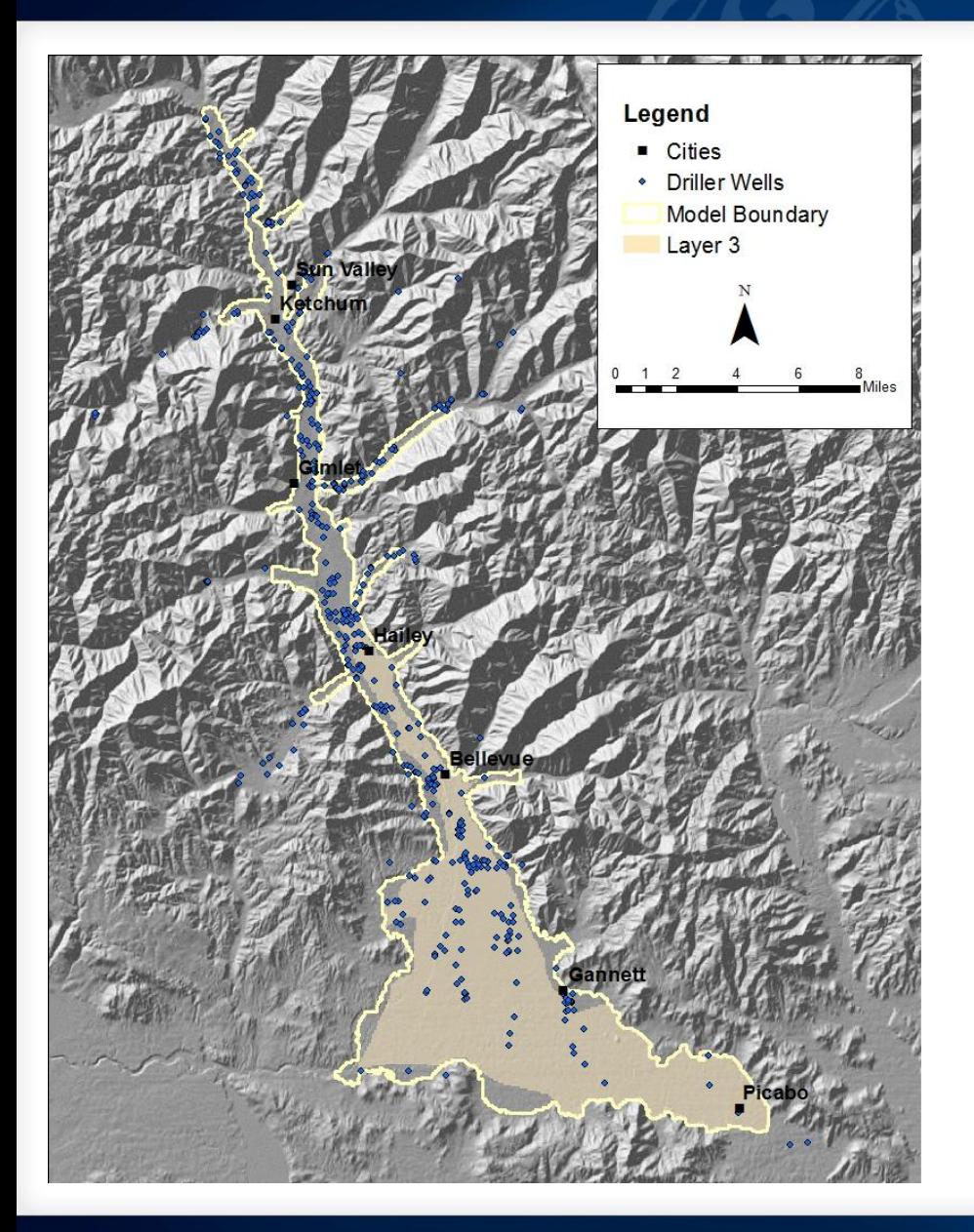

- Driller located well logs
	- 501 wells
	- 168 greater than 100 ft (30.5 m) in the area with 3 layers

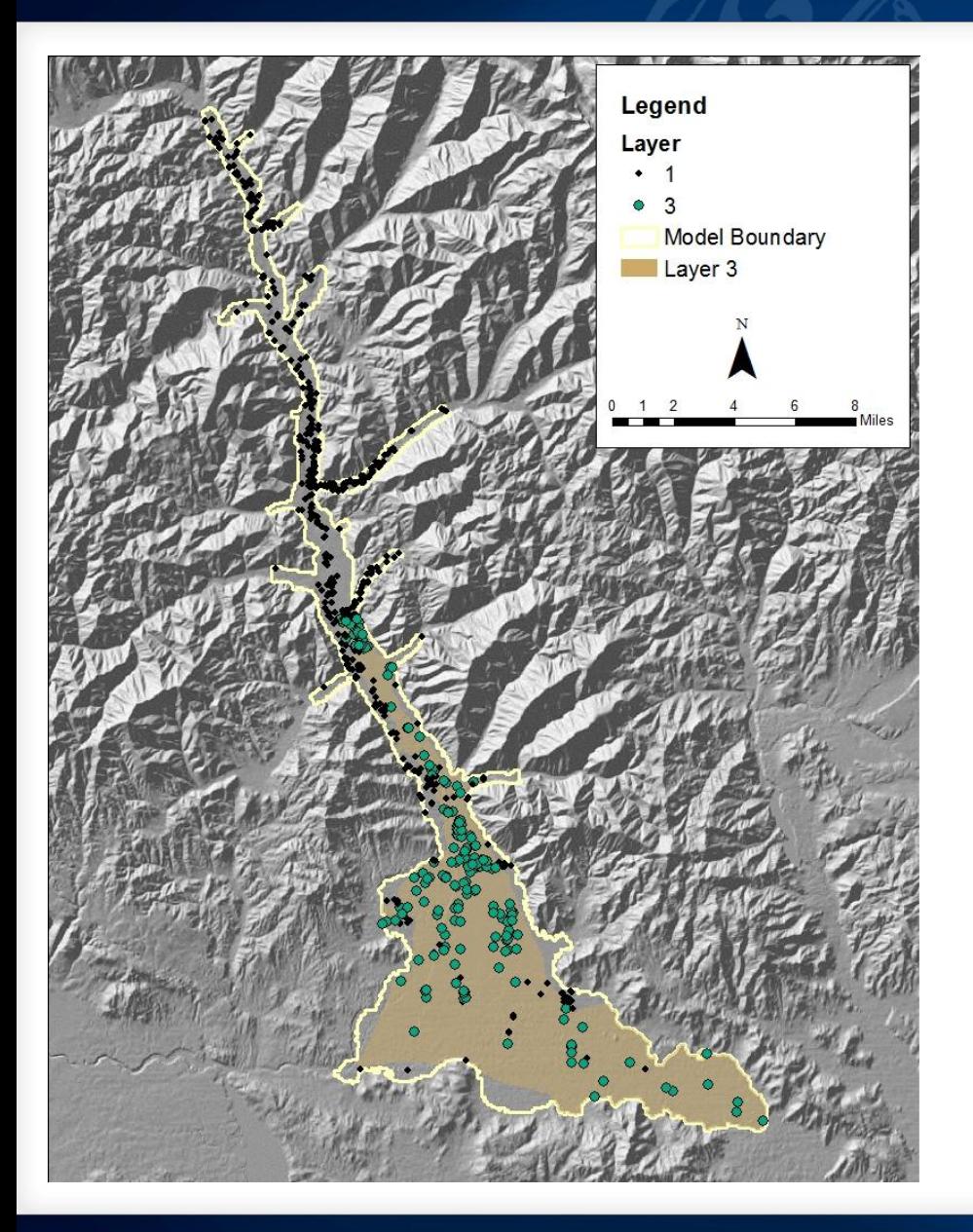

#### Layer assignments

- 501 wells
- 168 greater than 100 ft (30.5 m) in the area with 3 layers

#### Wood River Model Water-levels

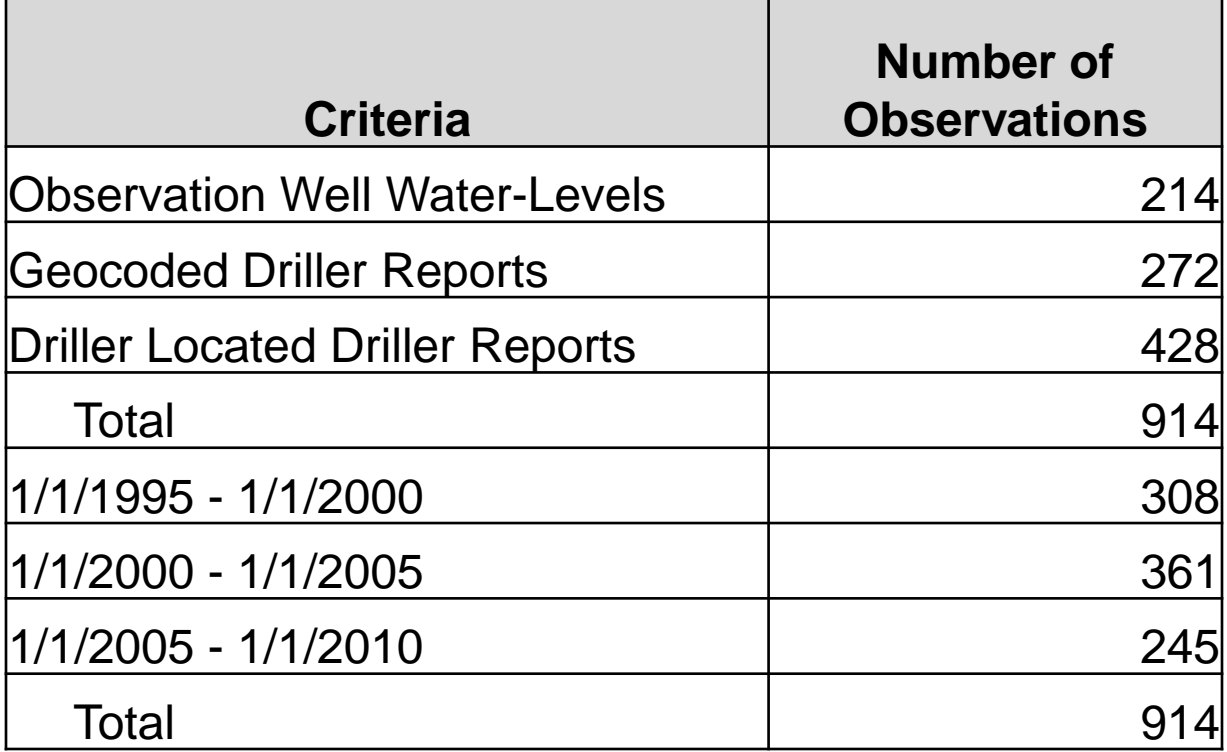

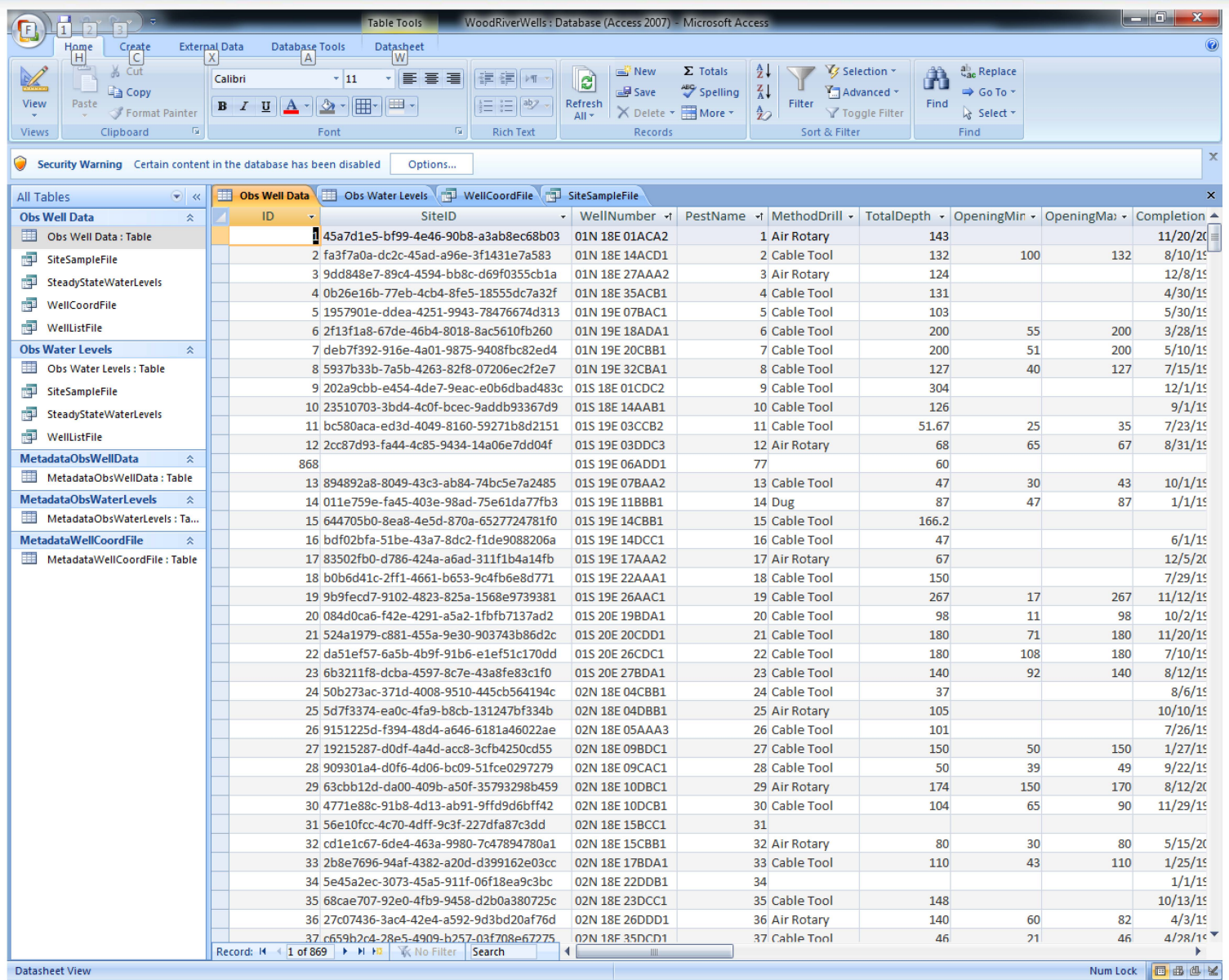

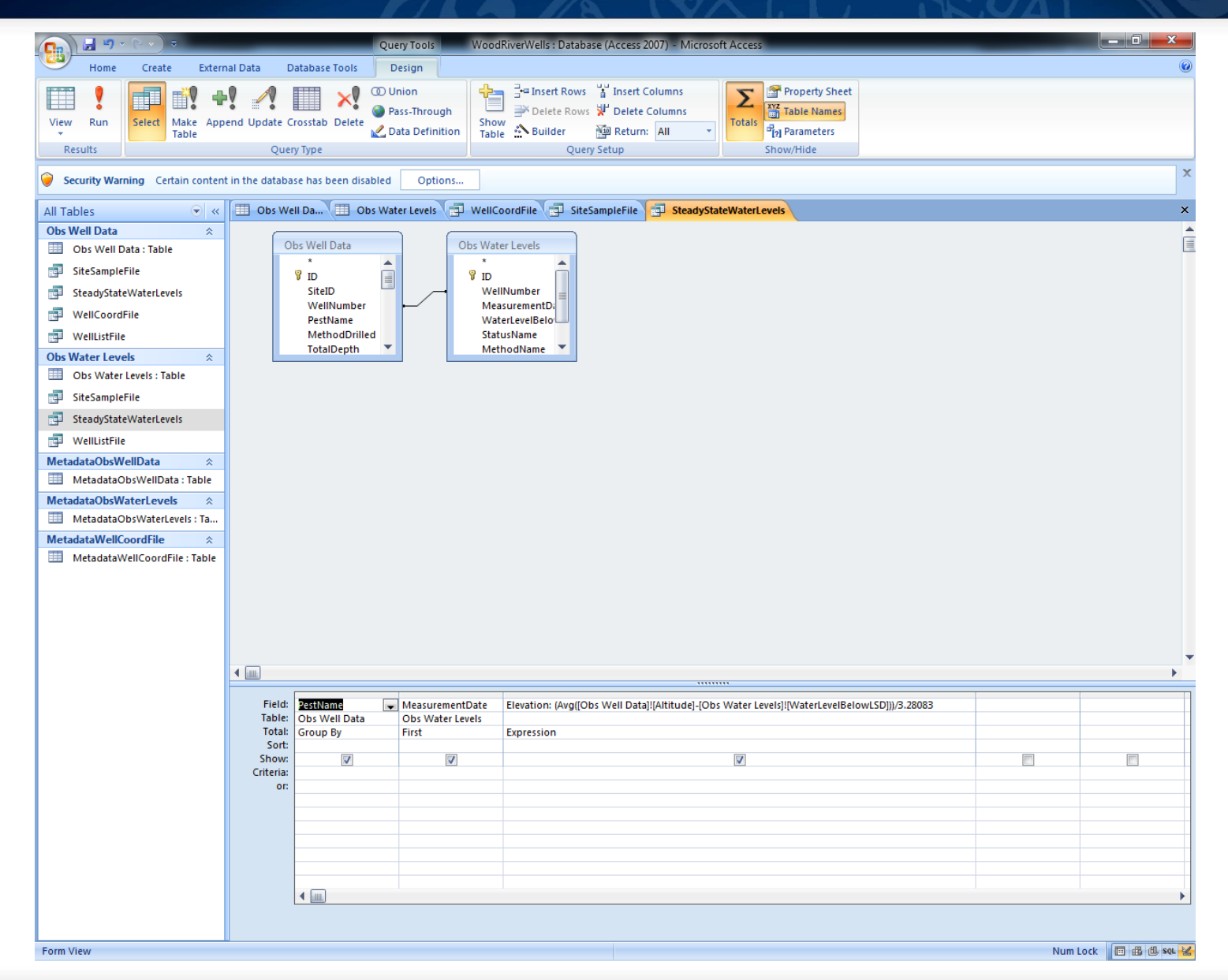

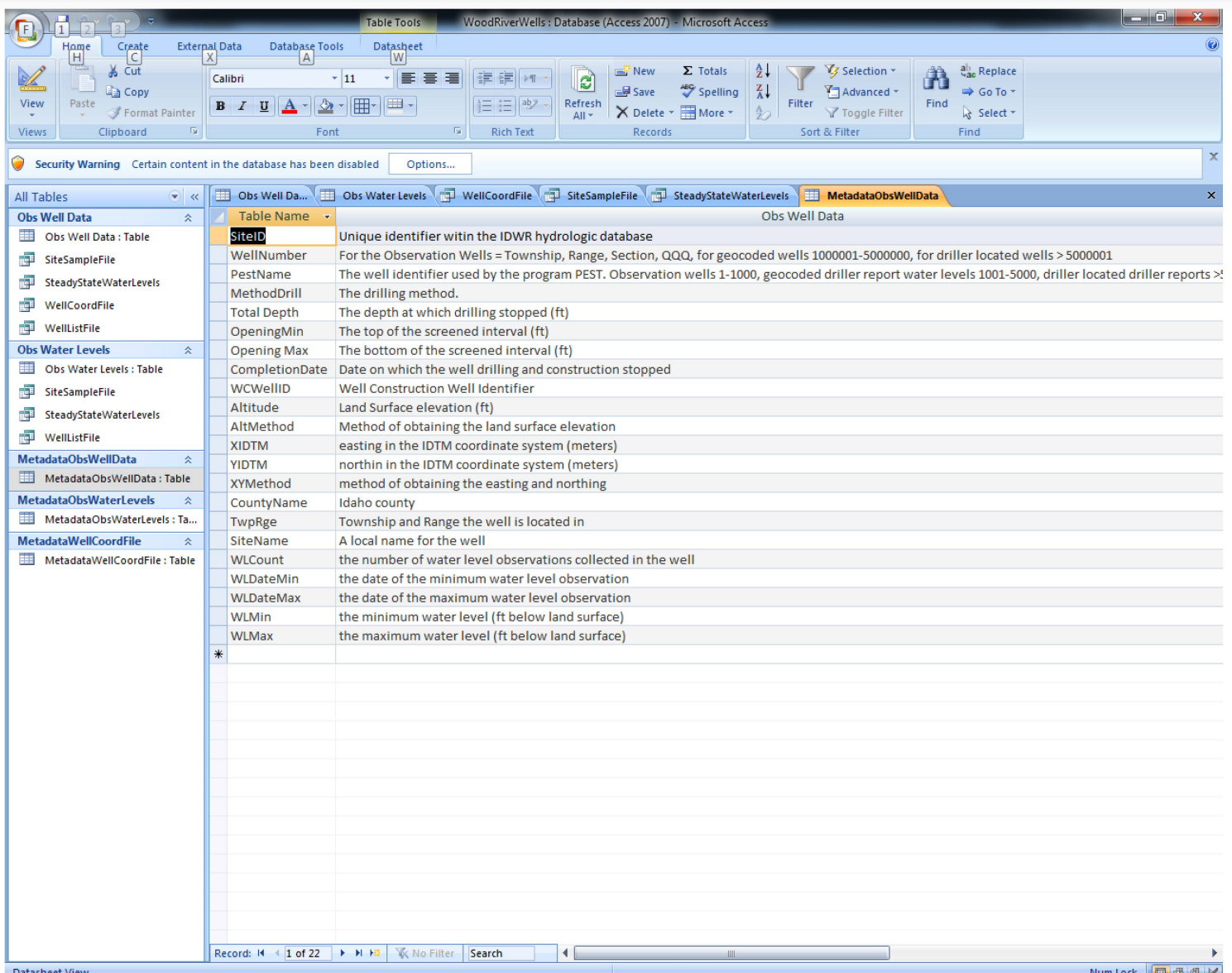

### Database with 'current' waterlevel data

- Go to ftp://ftp1.idaho.gov
- Login using the account name idwrgen and the password Rg7d952O (capital O, not the number 0)
- Click "View" then click "Open FTP Site in Windows Explorer" This will open a new window.
- Log in again using the same user name and Password
- Click "Outgoing" to get files from IDWR. Look for "WoodRiverWells\_07312014.zip"
- Drag "WoodRiverWells 07312014.zip" from FTP site onto your desktop.
- Unzip and enjoy.

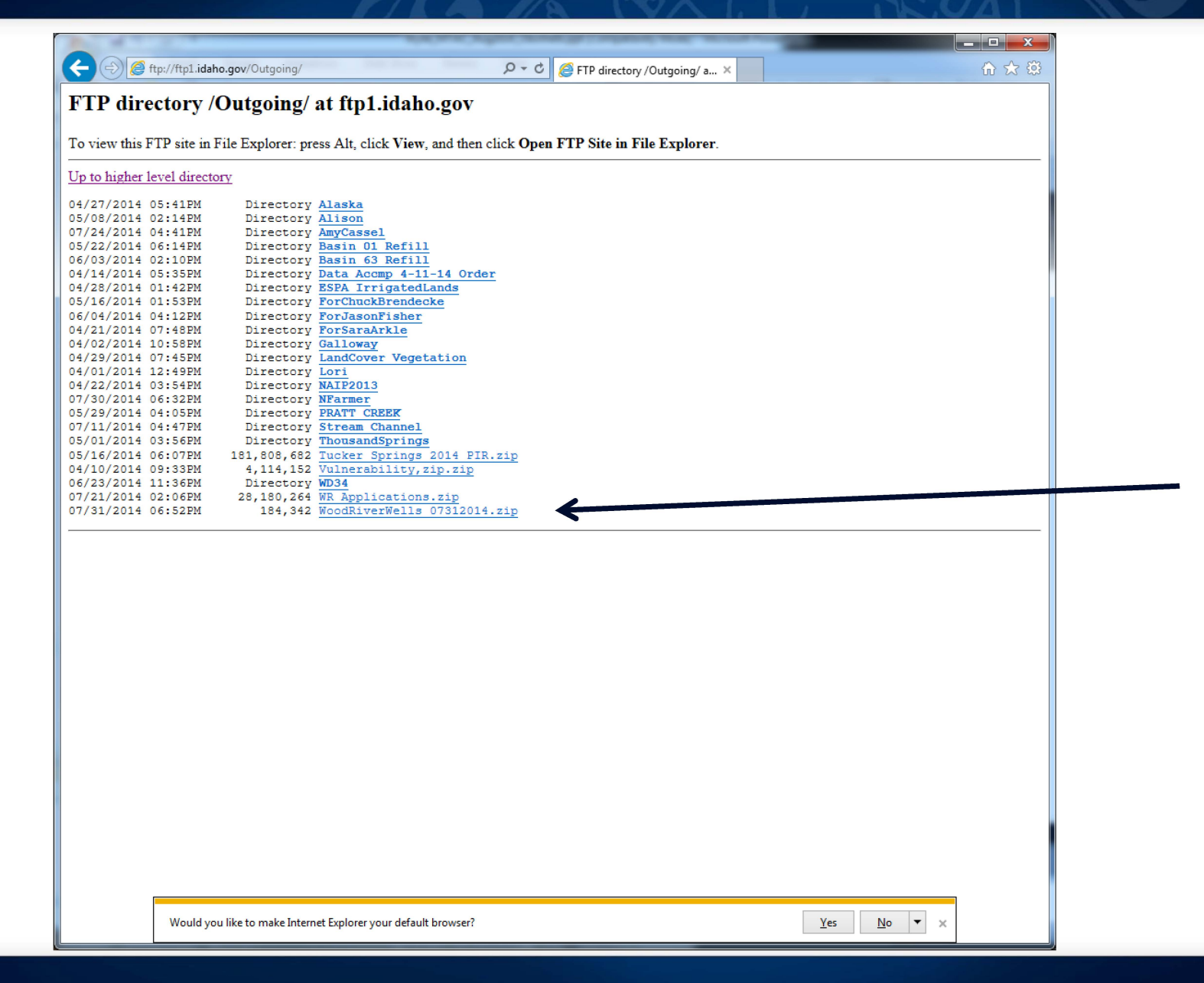

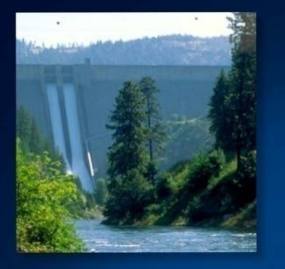

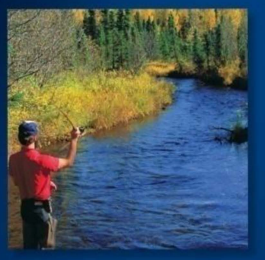

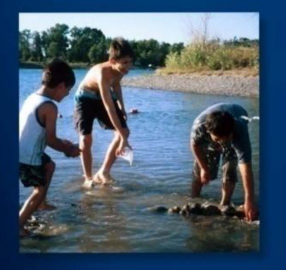

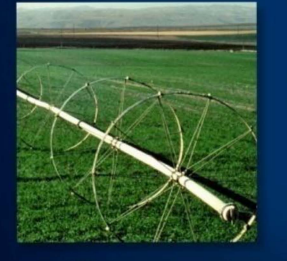

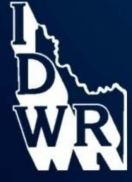

# End